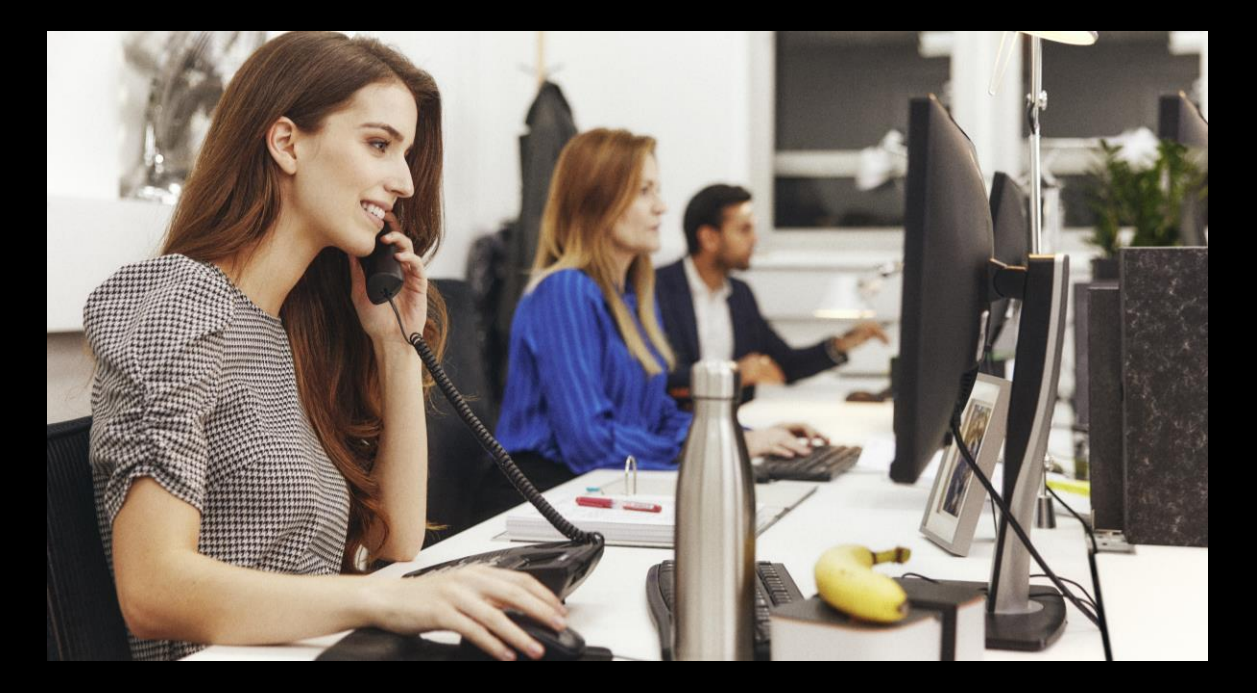

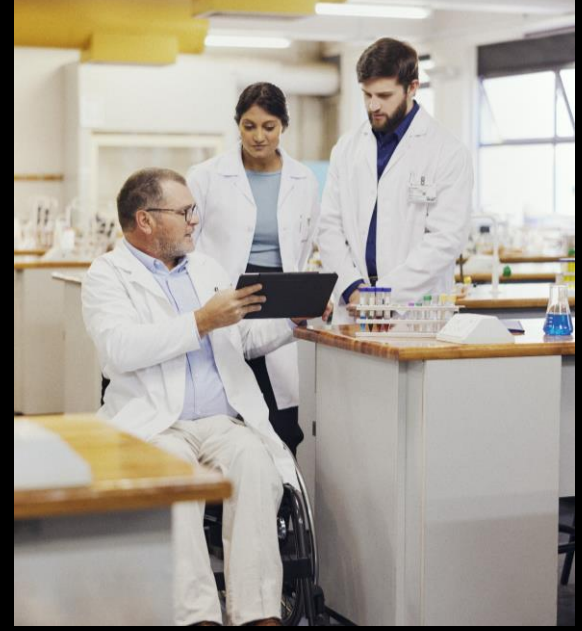

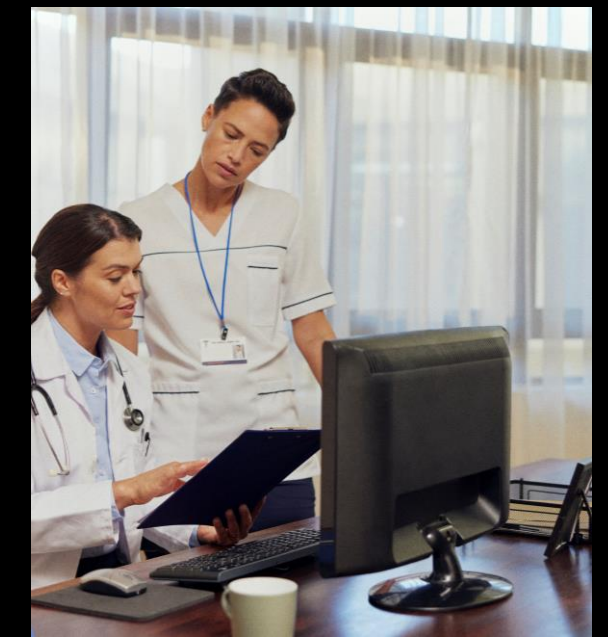

# User Management.

**Abby Picken**

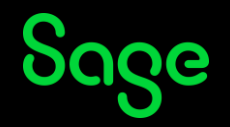

### Contents

### **Introduction**

### **Set up a new user**

- User types
- Level of Access

### **Remove active user**

### **Summary**

### **Extra Support**

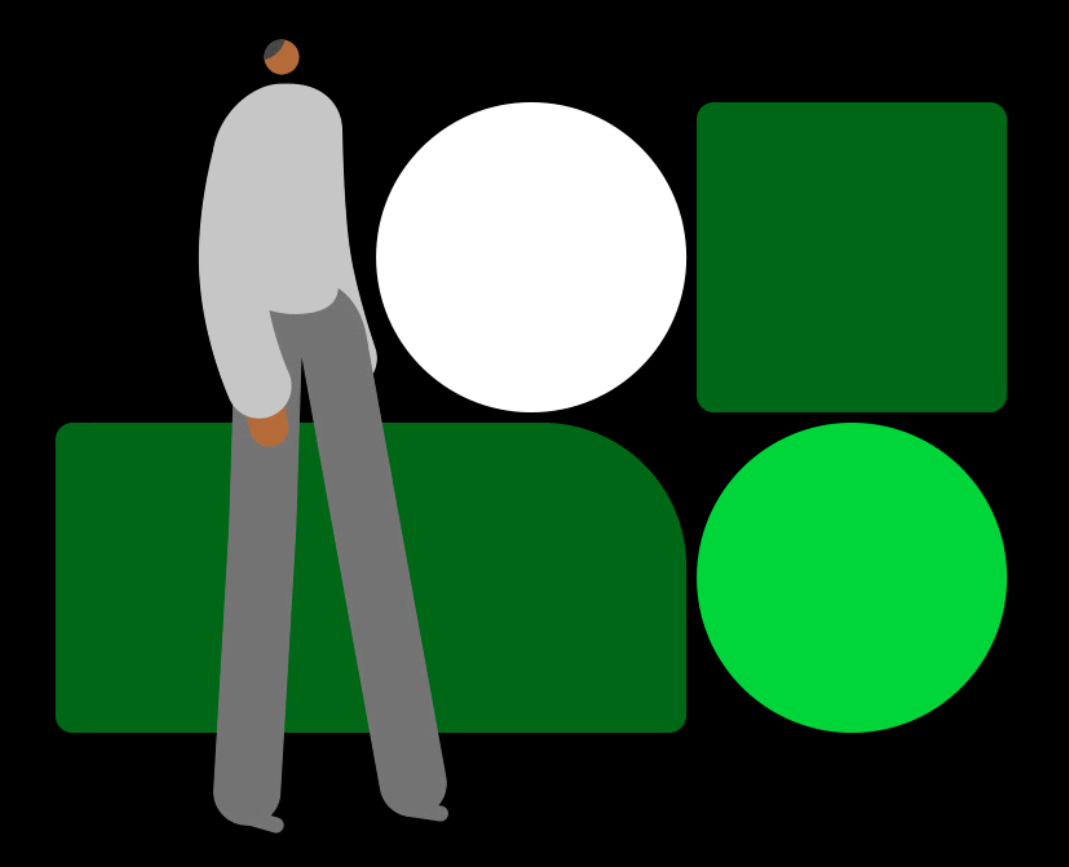

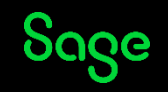

# Introduction

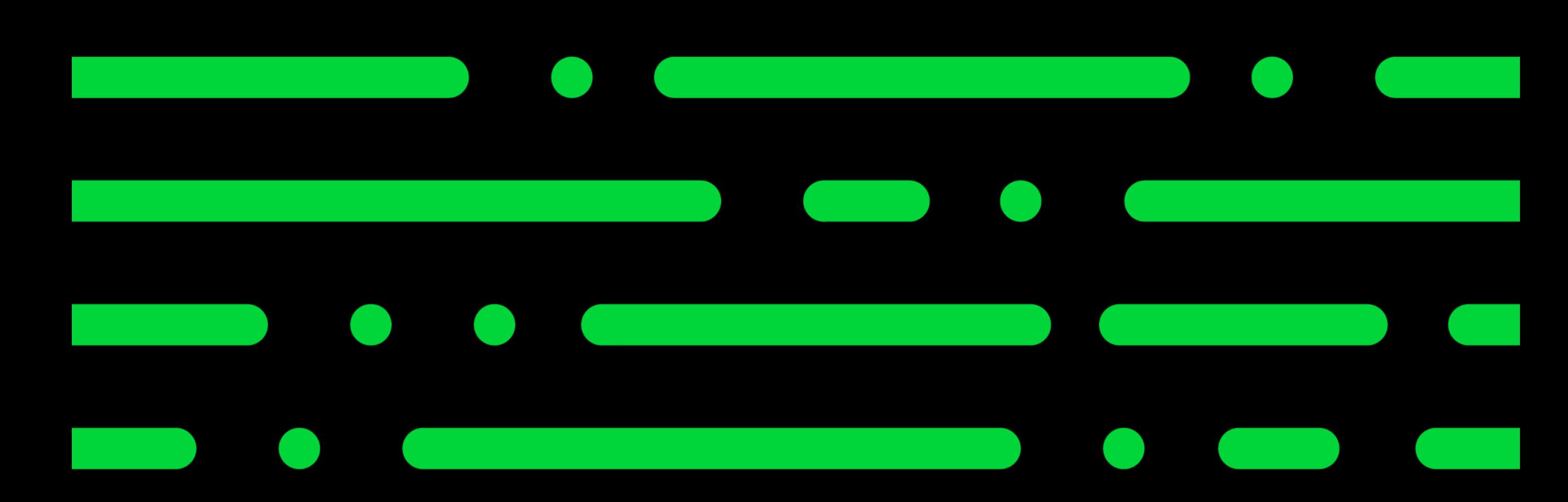

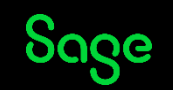

# Introduction.

If you have more than one person processing in Sage 50 Accounts, you can set up individual users for each person to log in with.

#### **Settings > User management > Users**

- Control which areas users have access to and keep track of users activity.
- Have more than one user logged at a time with a multi user licence.
	- To upgrade to a multi user licence contact our support team
- No limit to how many users can be created. - Limited to how many can log in at one time
- Remove if a user if they are currently active. - Use with caution

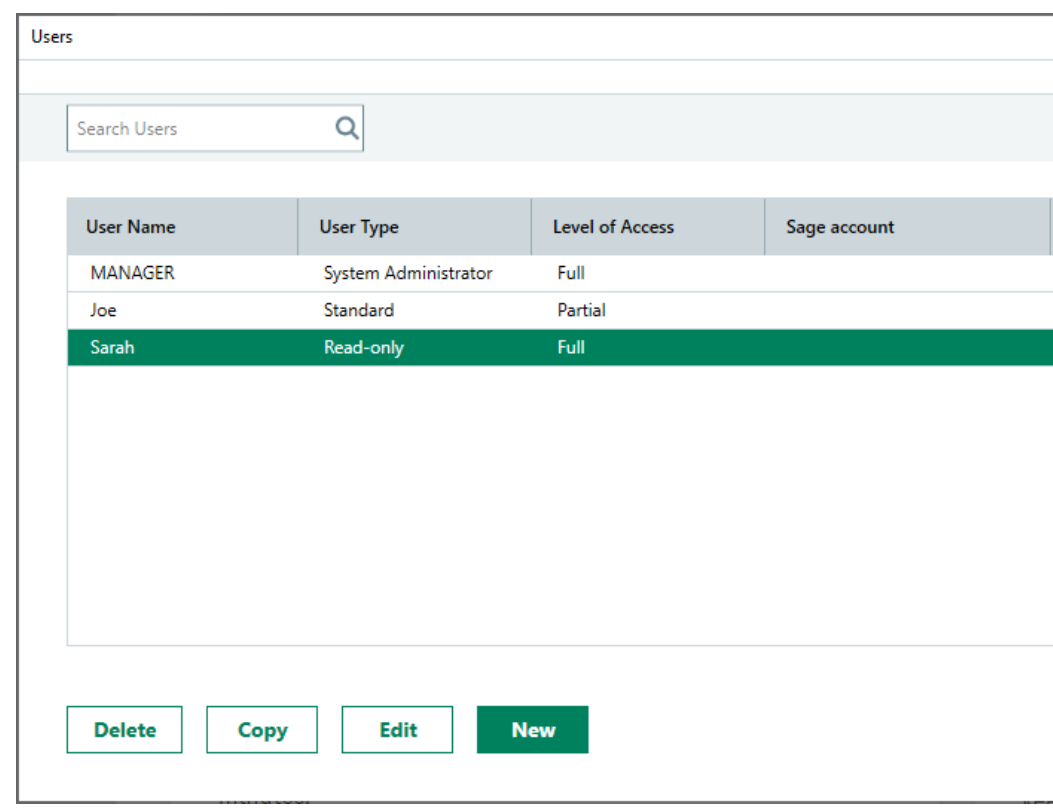

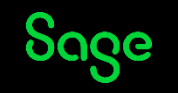

**Set up access [rights for V26](https://gb-kb.sage.com/portal/app/portlets/results/viewsolution.jsp?solutionid=200427112156600&hypermediatext=null)**

### Setup a new user.

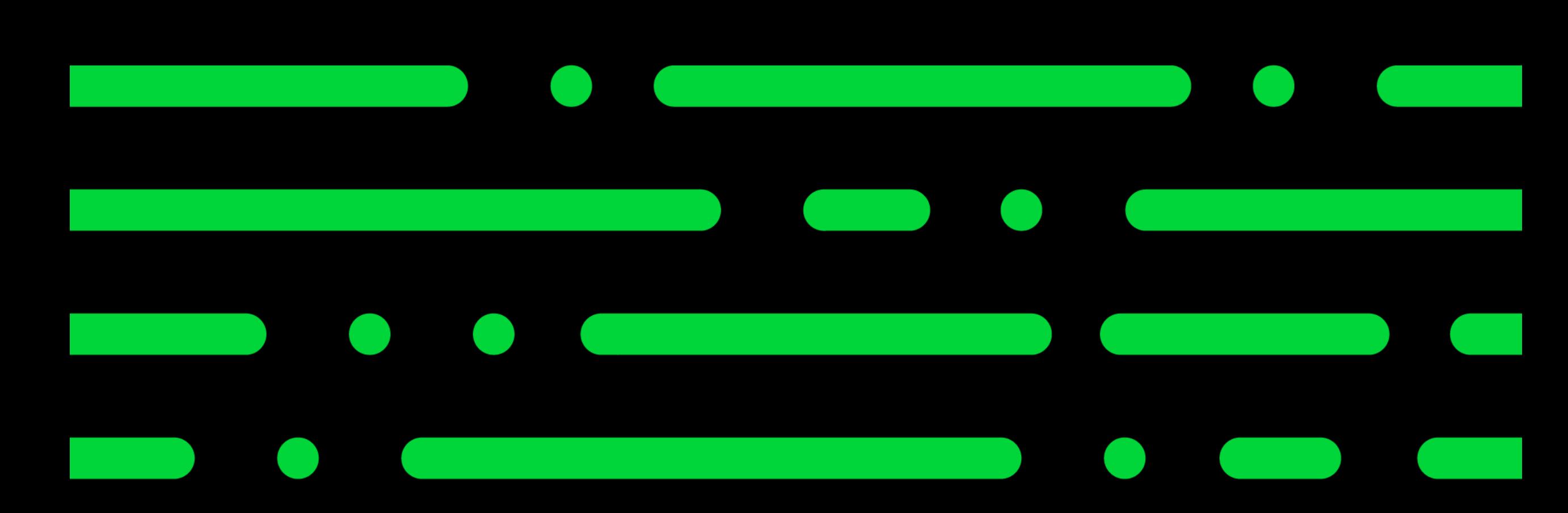

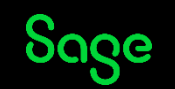

# Setup a new user.

- User Type.
- Profile Add in username and password.
- Level of access Choose what areas they have access to.
- Remote Data Access Not going to be covered in this session.
- Confirmation.

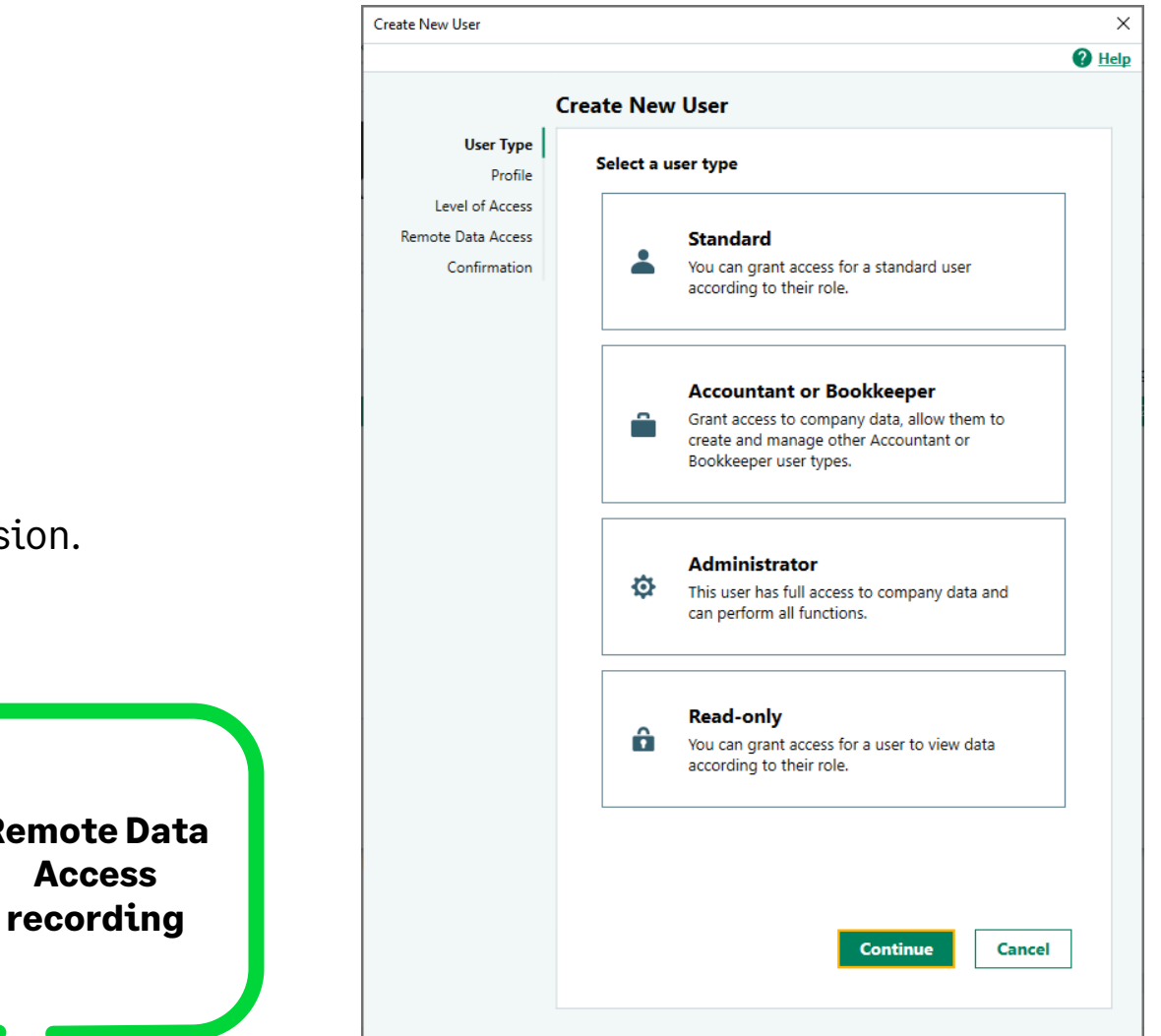

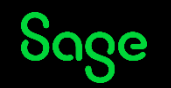

**Remote Dat Access** 

# User types.

- Manager Access all areas and functions.
- Administrator Access to all company data and perform most user management functions.
- Standard Level of access can be limited.
- Accountant/Bookkeeper Level of access can be restricted, can create other Accountant or Bookkeeper user profiles.
- Read only Enables a user to view the company & run reports but unable to make any changes.

**Note** – Only Manager or Administrator can amend users.

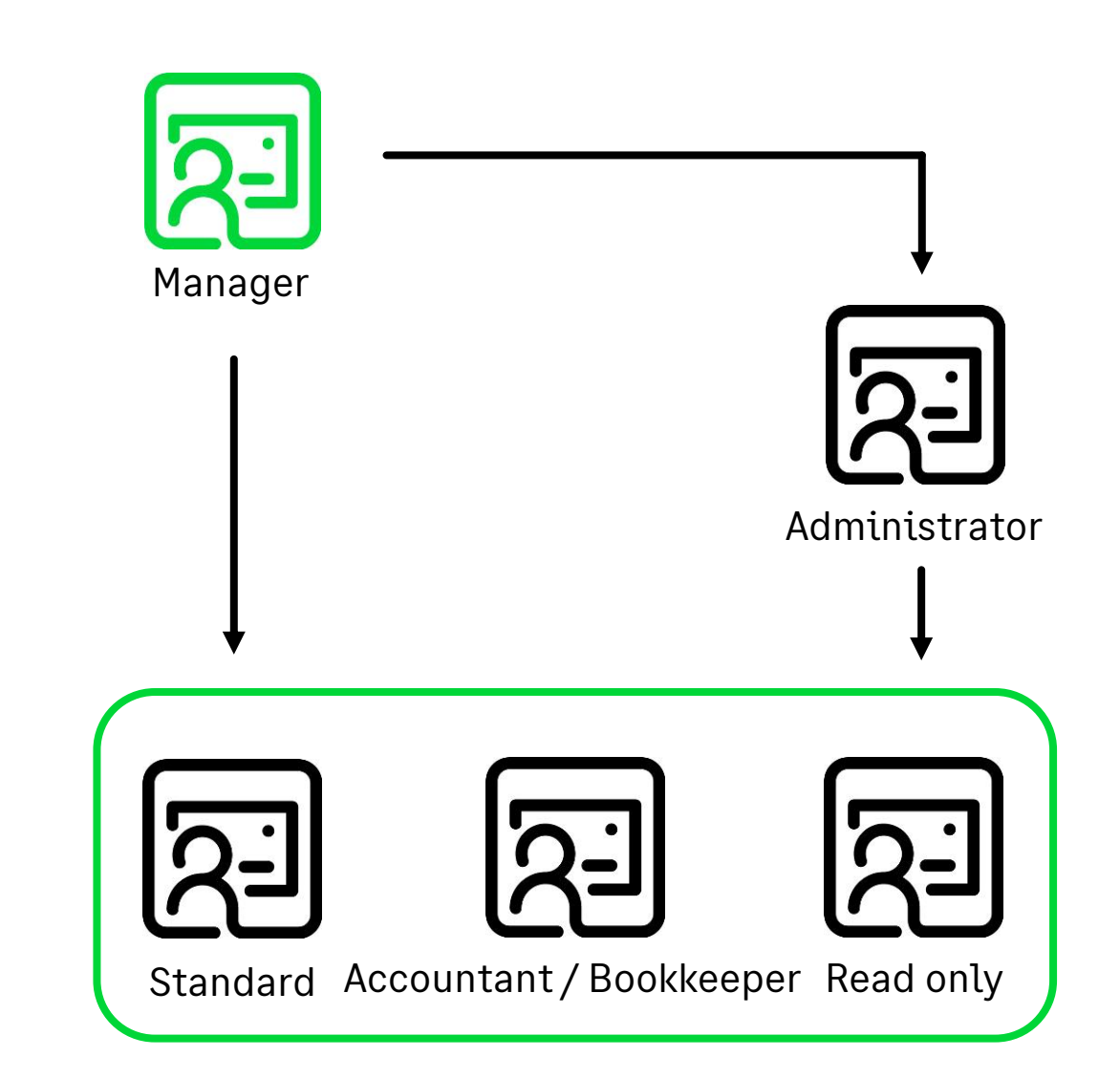

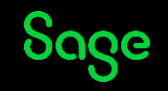

# Remove Active User.

### **When?**

- User might have left their machine on and logged in on the software.
- Did not log out correctly.

### **Who?**

Only the manager user can remove users active sessions from the program.

### **Where?**

Settings > User management > Active Sessions.

**Note** – Use with caution and do not remove if they are in the middle of processing.

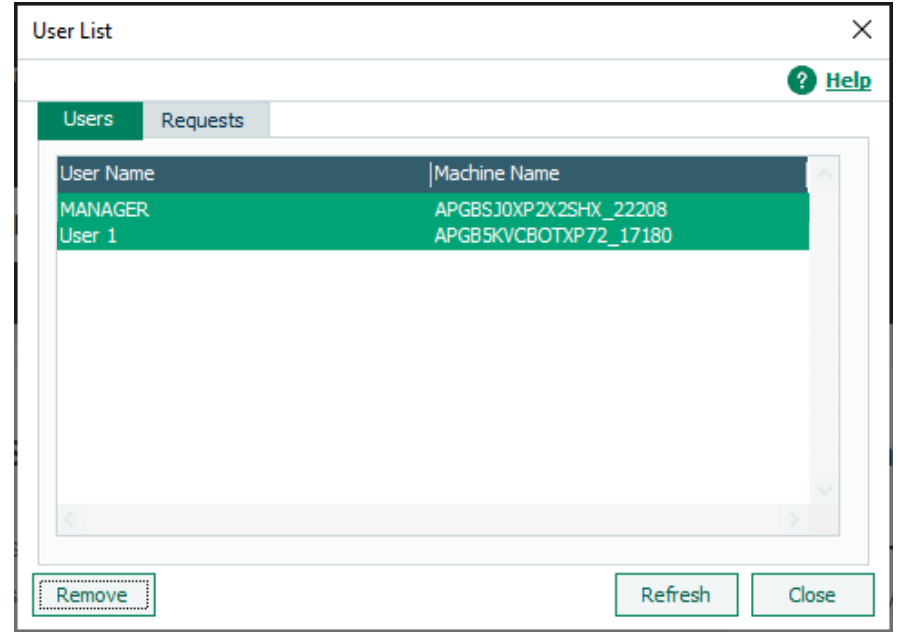

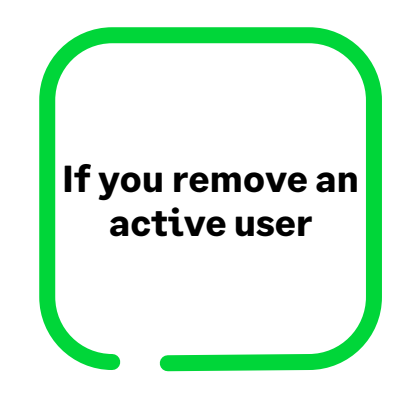

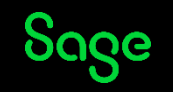

# Remove Active User.

#### **Manager user**. **User that has been removed.**

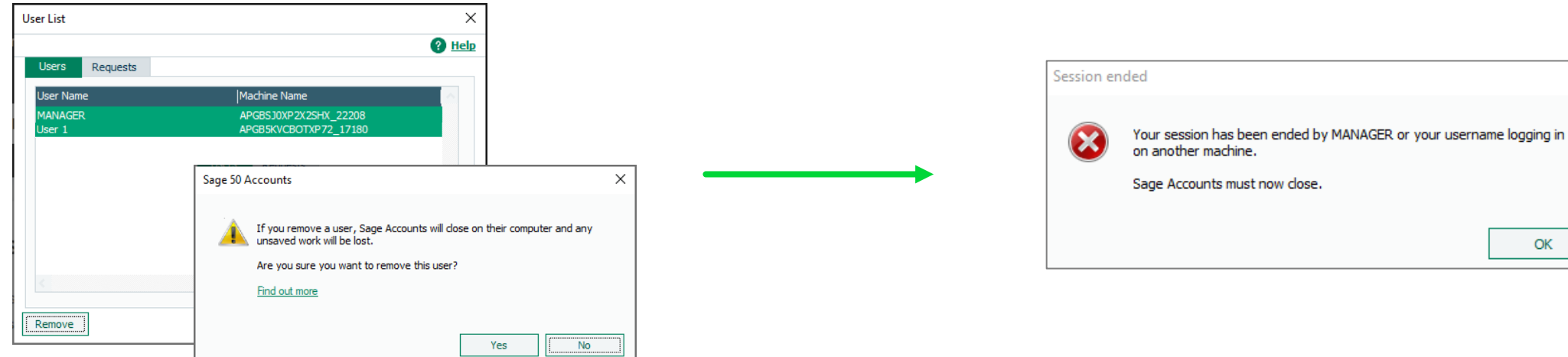

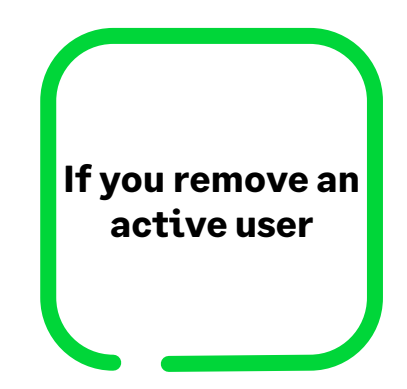

×

OK

**Note** – Use with caution and do not remove if they are in the middle of processing.

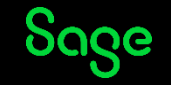

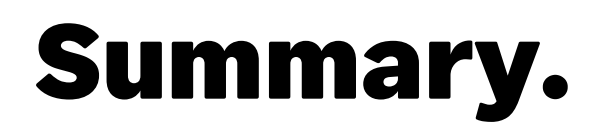

- Manager and Administrator can add and edit and delete users. - Manager **cannot be** amended by any other user.
- Manager user is default with the software, the name cannot be amended and the user cannot be deleted.
- You can restrict user access to certain areas of the program.
- You can copy existing users to create new users and replicate level of access.
- Active users can be removed if they are currently logged in but not processing. - Only Manager can remove users active sessions.

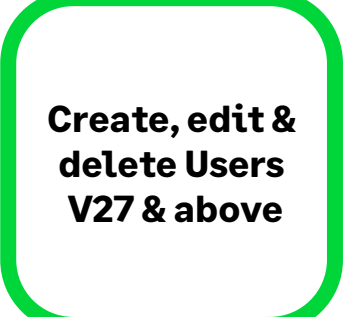

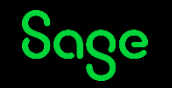

# Extra Support

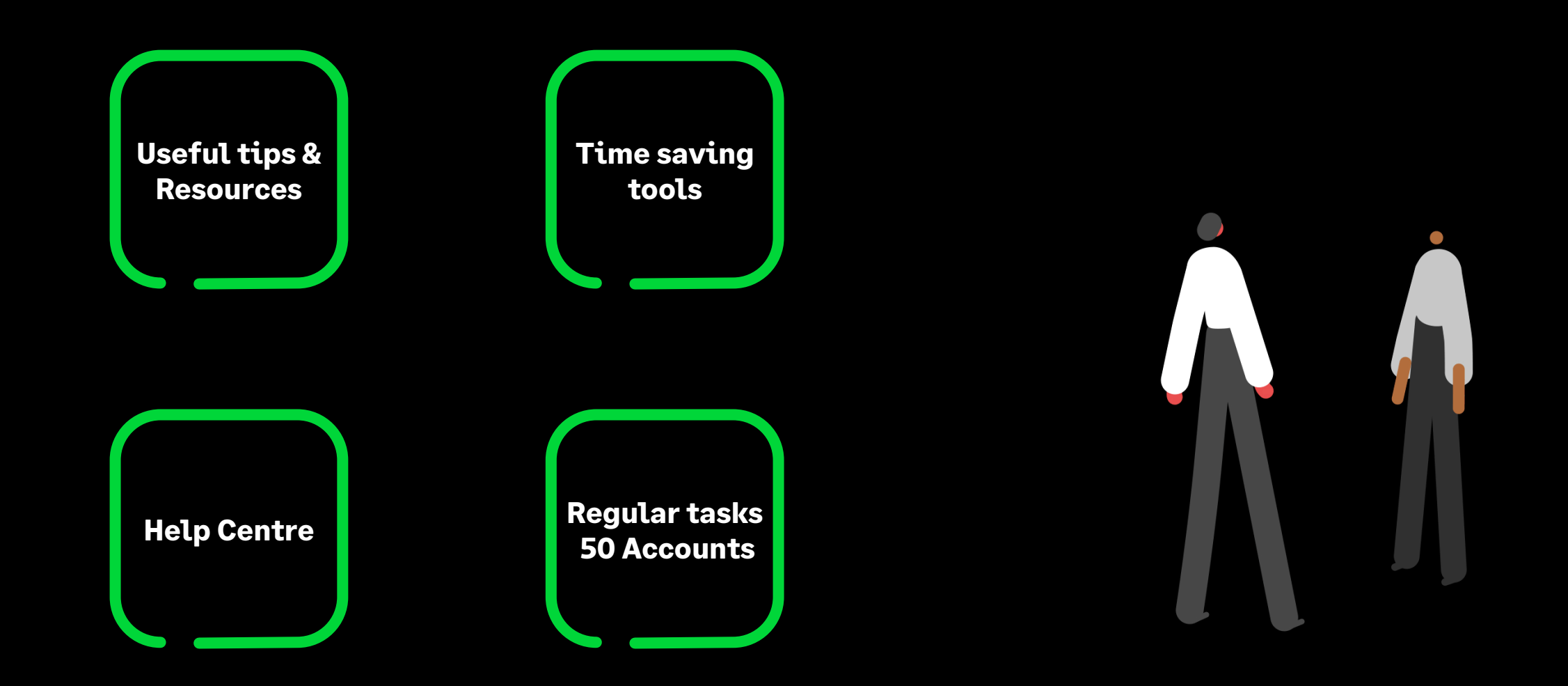

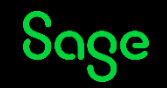

# Upcoming Webinars.

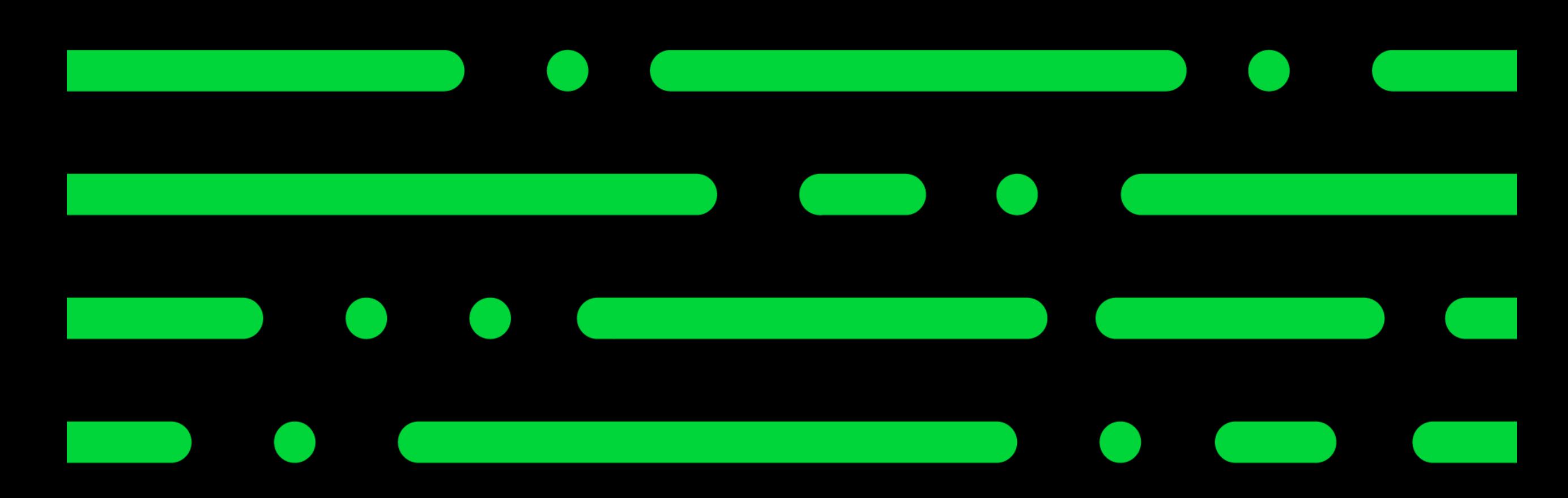

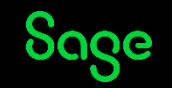

# Upcoming Webinars.

### Key Topics

### **Nominal Records Wednesday 22 March 2pm**

In this webinar you'll learn about the Nominal codes ledger, structure and how to set up new Nominal records. We'll also cover the options available within a record.

### Upcoming

Running your Year End

VAT return

Customer/Supplier Defaults

Company Archives

### **Company credit cards and employee expenses Thursday 23 March 2pm**

Recording company credit card transactions in your accounts and making a payment. This can also be used to track and record employee expenses.

[Webinar Registration](https://gb-kb.sage.com/portal/app/portlets/results/viewsolution.jsp?solutionid=200427112239553)

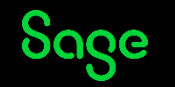

# What's included as a Sage member?

© 2023 The Sage Group plc, or its licensors. All rights reserved.

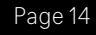

# More than just great software

We know that running a business can be tough and at Sage we want to help you and your business with the many challenges you face.

### **That's why Sage goes beyond great software solutions**

As a valued Sage customer and member of the Sage community, you'll enjoy benefits that help you and your business by connecting with brilliant experts and industry peers.

### **Sage is here to help you grow and your business flow**.

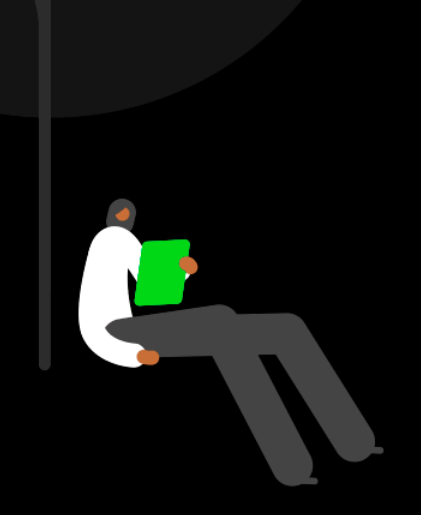

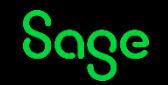

# A member of the Sage community

**All included as a member of Sage – FREE**

Being a Sage member you get **great software solutions**, expert advise to **get the most from your solutions** and **more help with the business challenges you face**. All wrapped in the **human touch of Sage's community** of customers, partners and colleagues.

Exclusive member benefits include:

Sage

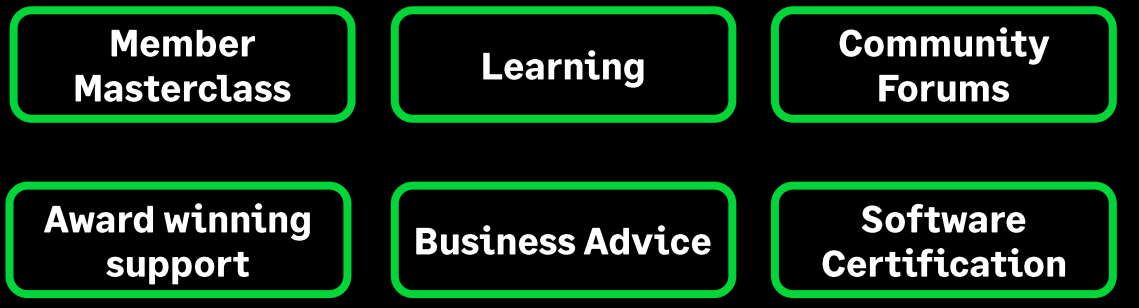

Find out more about these [exclusive benefits.](https://www.sage.com/en-gb/membership/)

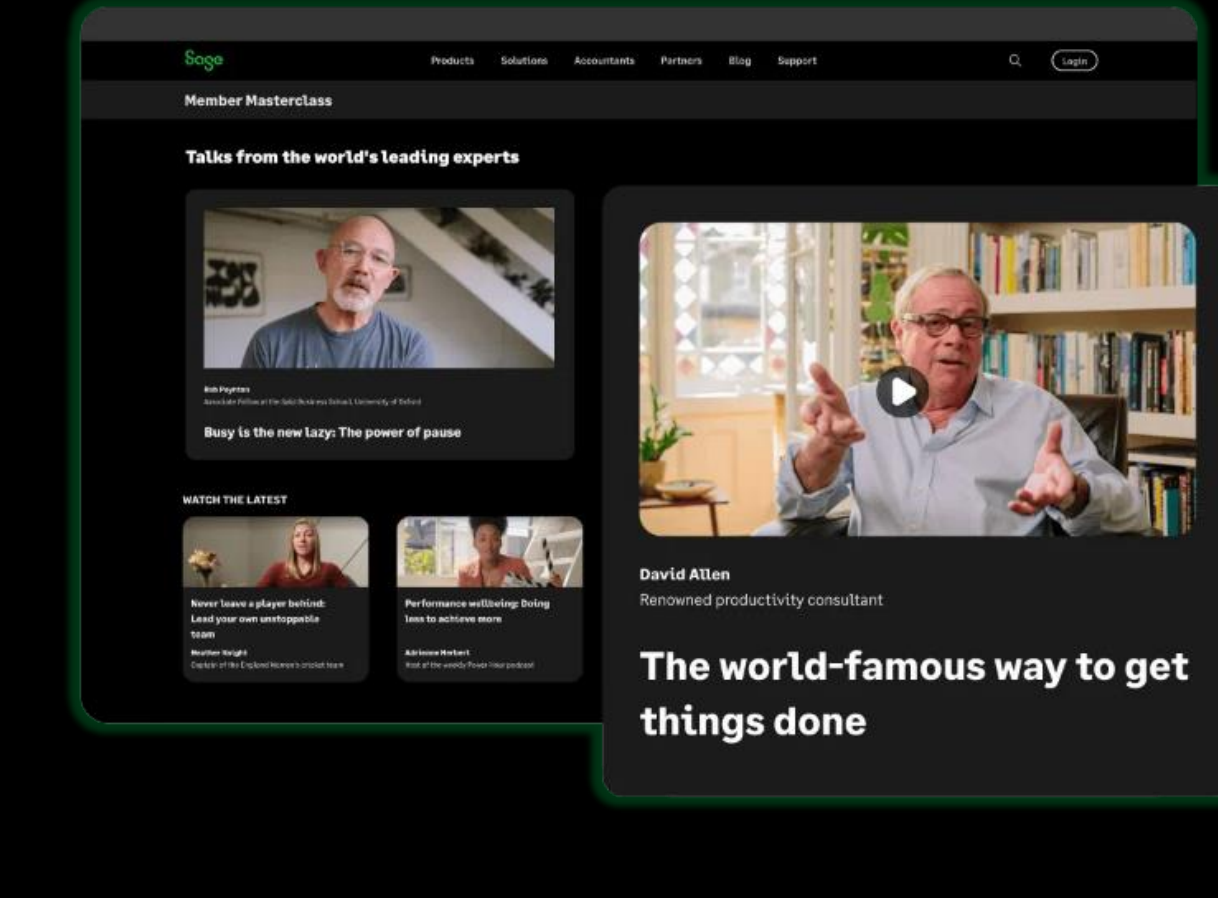

# Member Masterclass

**As a Sage customer or partner you have automatic access to exclusive benefits, which includes expert human advice in Member Masterclass.**

We asked customers what the most pressing issues and problems are that they face in their business and have built [Member Masterclass t](https://www.sage.com/en-gb/blog/member-masterclass/)o support you with the challenges you face and help your businesses grow.

Season 1 looks at finding and keeping great people, while Season 2 focuses on unlocking productivity.

Each season includes a keynote talk, plus new talks published each week alongside short articles providing a range of insights, advice and inspiration. Talks are around 15 minutes long and bitesize articles are only a 5-minute read.

#### Season 2: Learn how to unlock the power of productivity

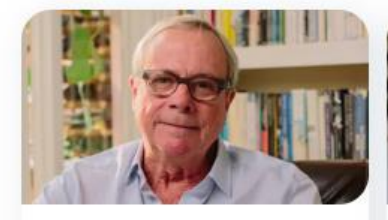

**David Allen** 

Renowned productivity consultant

to get things done

Go to Member Masterclass ->

The world-famous way

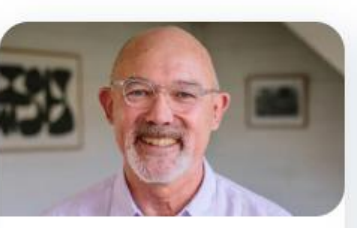

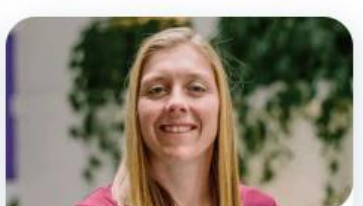

**Rob Poynton** Associate Fellow at the Said Business School, University of Oxford

> Busy is the new lazy: The power of pause

Go to Member Masterclass ->

**Heather Knight** Captain of the England Women's cricket team

Never leave a player behind: Lead your own unstoppable team

Go to Member Masterclass ->

If you want to keep up to date with Member Masterclass, why not have the latest talks and articles delivered to your inbox by subscribing to the [magazine.](https://www.sage.com/en-gb/blog/members/unlocking-productivity/#gate-34fe7a87-32ae-4678-87f1-13a5d4b43783)

# Thank you!

Please take a minute to complete the short exit survey as you leave.

You'll receive a follow-up email with links to register for future webinars and watch recordings later today.

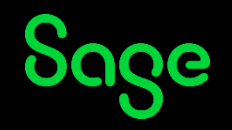

© 2023 The Sage Group plc or its licensors. All rights reserved. Sage, Sage logos, and Sage product and service names mentioned herein are the trademarks of Sage Global Services Limited or its licensors. All other trademarks are the property of their respective owners.